### 10 -Die wichtigsten ersten Befehle

cd Absolut & Relativ,  $cd \sim$ ls, ls -la (versteckte Dateien), (4)  $ls$  -lh (h=human) ls -lR (R=recursive) ls -ltr (long, sorted by time, reverse: last modified file showed last) ls -lta - Last Modified files are on top su  $su - (switch or substitute user) (5)$ cat (concatenate) (6) whoami - wer bin ich? :-)

#### (3) cd

Absolut: cd /opt/kde ls Relativ: cd share ls cd .. cd bin ls cd ../share ls cd doc cd ../../bin Absolut: cd /opt/kde/share/applnk

#### (4) ls

- cd /opt/kde ls ls -l cd ~ ls ls -a ls -al ls /etc ls /etc/XF\* ls -l /etc/XF\*
- mit YaST eine Gruppe einfügen ls -ltr /etc

# **Commands for LPI-101**

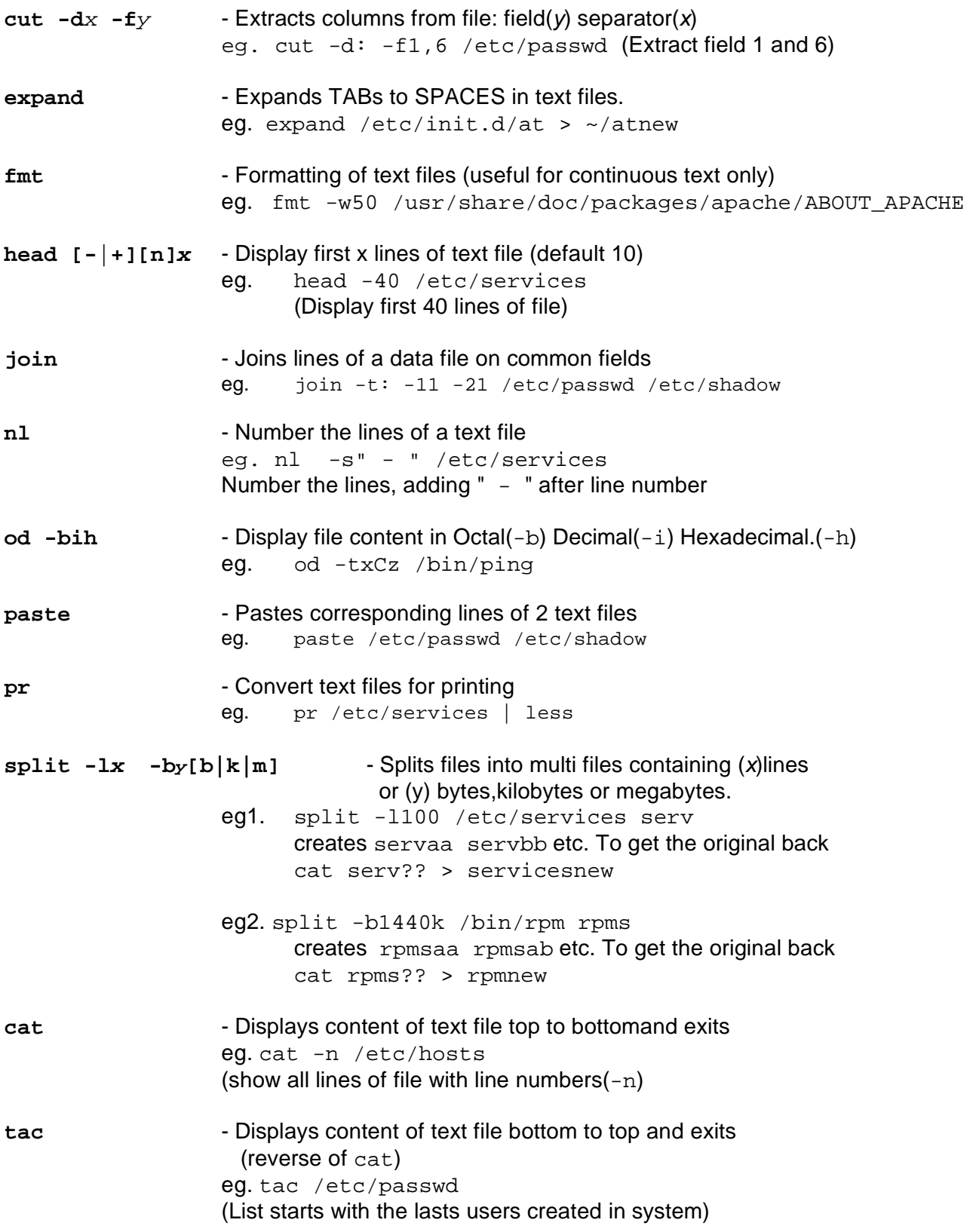

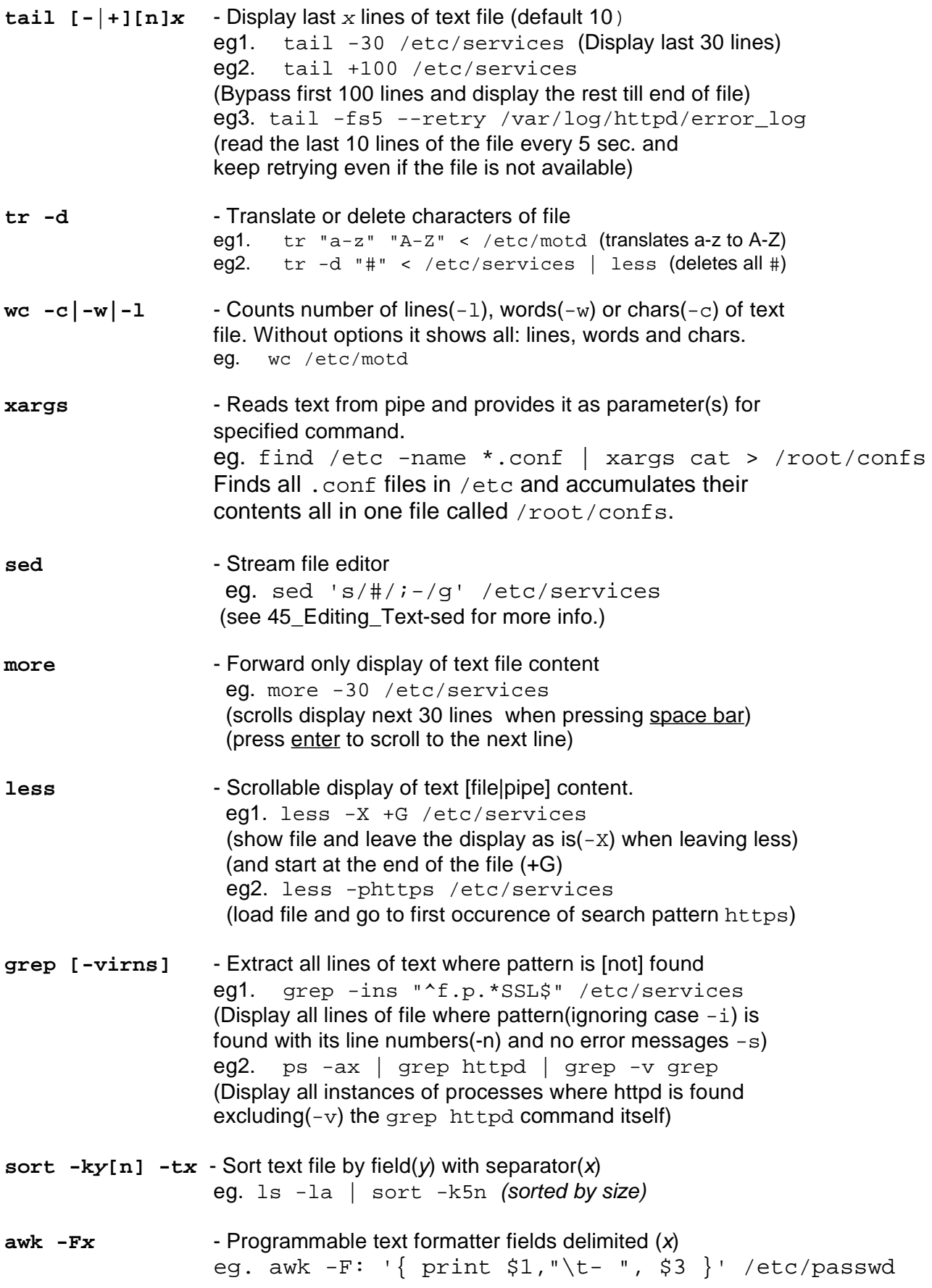

### **watch : Repeats <sup>a</sup> command continuously -nx (min <sup>1</sup> sec. default <sup>2</sup> sec)**

```
watch "pstree -p"
watch -n1 "ls -la" # Repeat 'ls -la' every 1 sec
watch -n1 "route -n"
watch -n1 "netstat | grep tcp"
watch -n1 "who"
watch -n1 "showmount"
watch -n1 "finger"
```
#### **sort**

Sort-Merge Files

```
 $sort [-cmu] [-ofile] [-yk] [-zn][-dfiMnr][-btc]
          [ +pos1 -pos2 ]] [ files ]
```
# **Description:**

The **sort** command sorts lines from files.

#### **Options:**

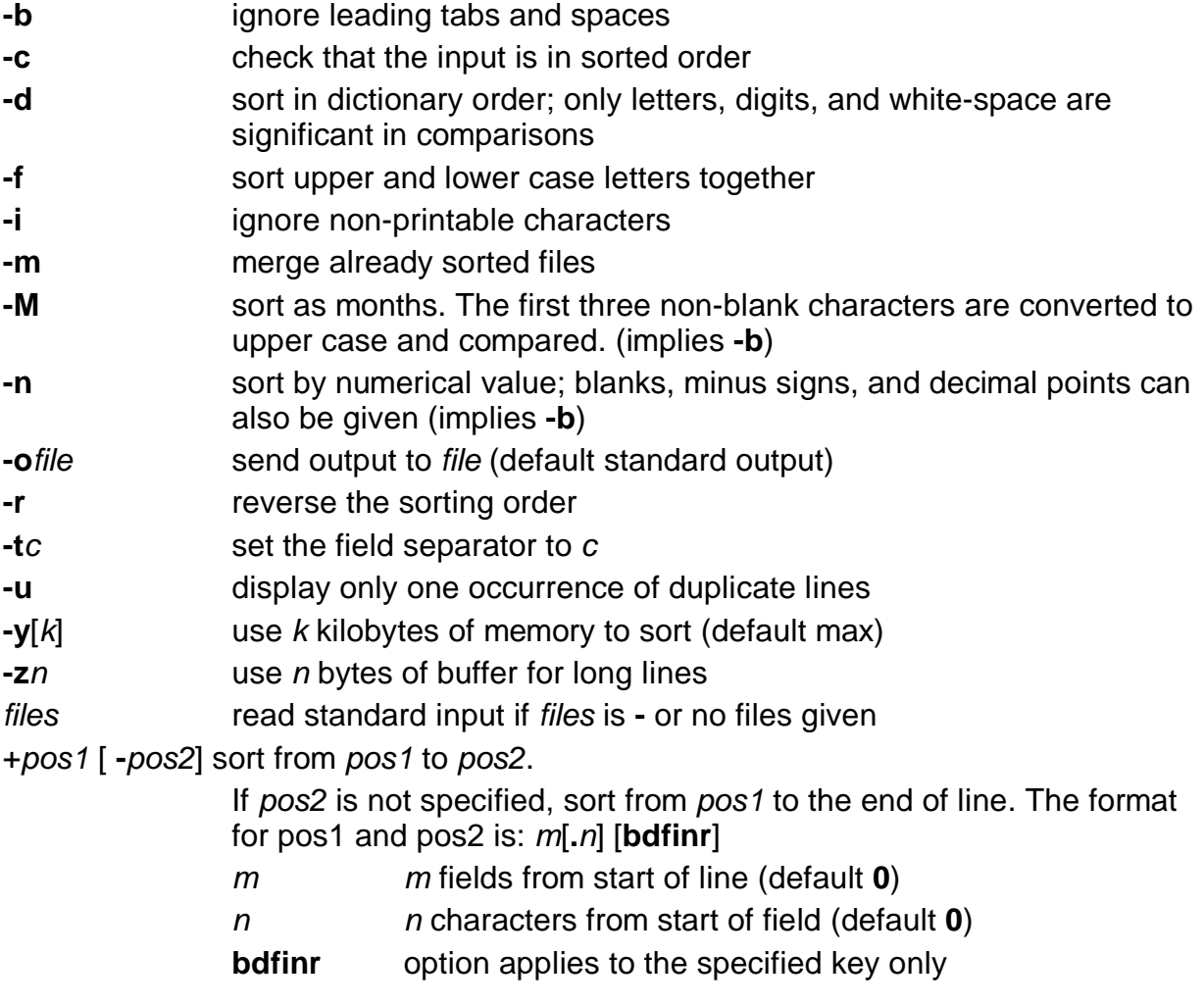

### **tr**

Translate Characters

**\$tr** [**-cds**] [string1] [string2]

## **Description:**

The **tr** command copies standard input to output and translates characters from string1 to characters in string2.

### **Options:**

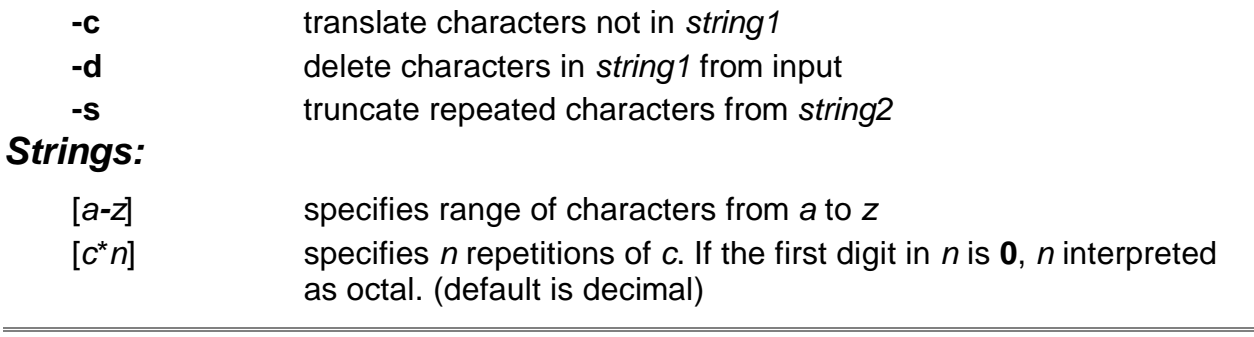

# uniq

Report Duplicate Lines

**\$uniq** [ **-udc** [ +n ] [ **-**n ] ] [ file1 [ file2 ] ]

# **Description:**

The **uniq** command removes duplicate adjacent lines from file1 and places the output in file2.

### **Options:**

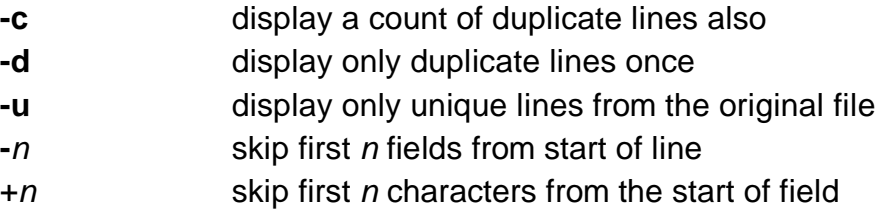

### **cut**

Display File Fields

 **\$cut -c**list [ files ] **\$cut -f**list [ **-d**c ] [ **-s** ] [ files ]

### **Description:**

The **cut** command displays fields from lines in the specified files according to selection options. The fields can be of fixed or variable length.

### **Options:**

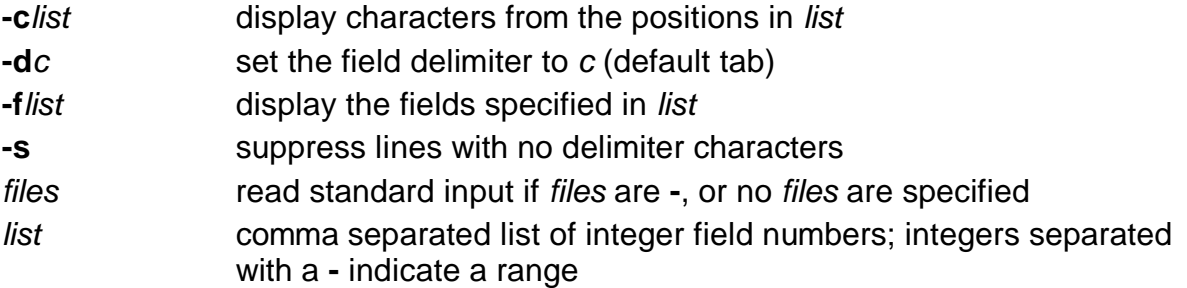

# **echo**

Display Arguments

**\$echo** arguments

### **Description:**

The **echo** command displays arguments on standard output. Special escape characters can be used to format arguments.

#### **Escape Characters:**

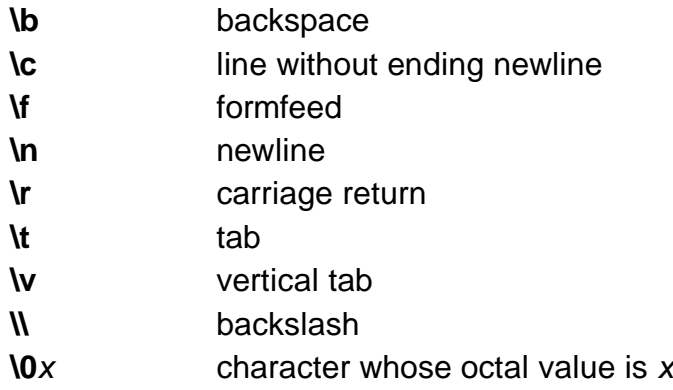

## **grep**

Search Files for Patterns

```
 $grep [ options ] 'expression' [ files ]
```
## **Description:**

The **grep** command displays lines from files that match the given limited regular expression.

### **Options:**

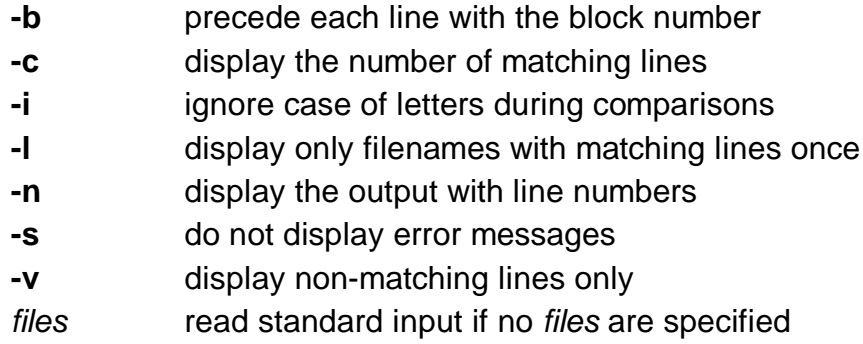

### **egrep**

Search Files for Patterns

```
 $egrep [ options ] 'expression' [ files ]
```
# **Description:**

The **egrep** command displays lines in files that contain the given full regular expression pattern.

# **Options:**

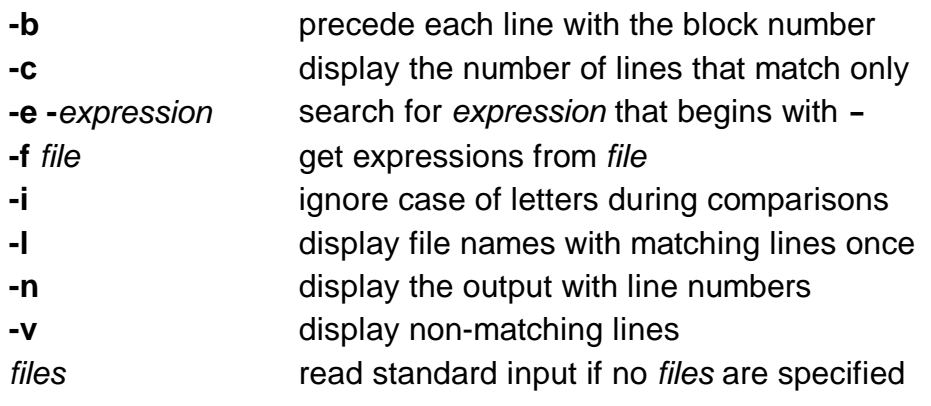

#### **expr**

Evaluate Expression Arguments

```
 $expr arguments
```
### **Description:**

The **expr** command evaluates arguments as an expression. Expression tokens must be separated with blanks, and special characters must be escaped. Integer arguments can be preceded by a minus sign to indicate a negative number.

### **Operators (listed in order of precedence):**

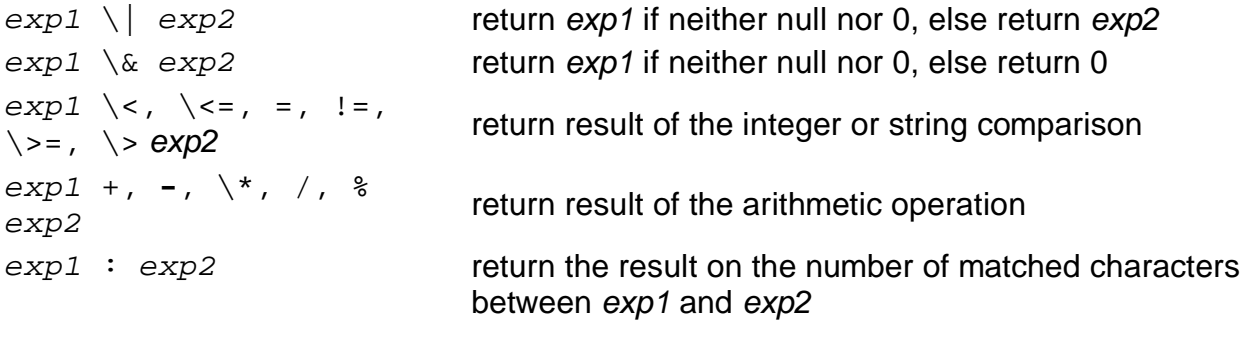

### **paste**

Merge Lines Between Files

 **\$paste** file1 file2 . . . **\$paste -d**list file1 file2 . . . **\$paste -s** [ **-d**list ] file1 file2 . . .

# **Description:**

The **paste** command merges corresponding lines from files. Each file is treated as a column or columns of a table and displayed horizontally.

# **Options:**

-d list replace tabs with characters from list. If this option is not specified, the newline characters for each file (except for the last file, or if **-s** is given, the last line) are replaced with tabs. The list can contain these special characters:

![](_page_7_Picture_546.jpeg)